# USE AND UNDERSTAND THE SCHEDULE OF CLASSES

The **Schedule of Classes** takes information directly from Quest and shows it in a condensed chart. It updates every 30 minutes between 8am – 8pm.

- **See previous terms and make general predictions of what may be offered in a future term**
	- o E.g. exploring what ran in Fall 2018 may give you an idea (albeit not guaranteed!) of what could run in Fall 2019
- **See general information on planned course offerings (for next upcoming term)**
	- o When = COURSE SELECTION PERIOD
		- It will only show format (online or on-campus), number of class sections, and general information at this time (e.g. weight, code, title)
- **See detailed information on planned course offerings (for next upcoming term)** 
	- o WHEN = ADD/DROP PERIODS
		- It will show instructor information, room location (or "TBA" if online), day + time (if on campus) and enrolment resulting from course selection period
	- o \*\*This is when students can check if there is still space in reserve (e.g. spaces held just for SDS students) or within a course overall\*\*

#### START PAGE

- Access the Schedule of Classes by going to <http://www.adm.uwaterloo.ca/infocour/CIR/SA/under.html>
- Search using the desired term and course subject
	- o This page gives you an example of how to determine "term"

# **Schedule of Classes for Undergraduate Students**

#### Log in to Quest to see Course Selection Offerings.

What term are you looking for? (1189=Fall 2018, 1191=Winter 2019, 1195=Spring 2019, 1199=Fall 2019)

#### This information is updated every 30 minutes between the hours of 8:00am and 8:00pm.

Note: Fall 2019 information is preliminary/subject to change and should be used for planning purposes only.  $1189$   $\blacktriangledown$ 

What subject are you looking for? (One must be selected)

A future term will not **SCBUS** show until closer to **SCCOM** SCI course selection time! **SE SEQ** SI **SMF** soc Searching "SDS" will **COCE** show all courses under Type part or all of the course number you are looking for: the "SDS" codeSearch! Clear Fields

**FULL LIST OF ABBREVIATIONS:** <https://uwaterloo.ca/institutional-analysis-planning/university-data-and-statistics/glossaries/code-lookups>

Fall 2018 will show courses and enrollment for that term.

# KEY INFORMATION

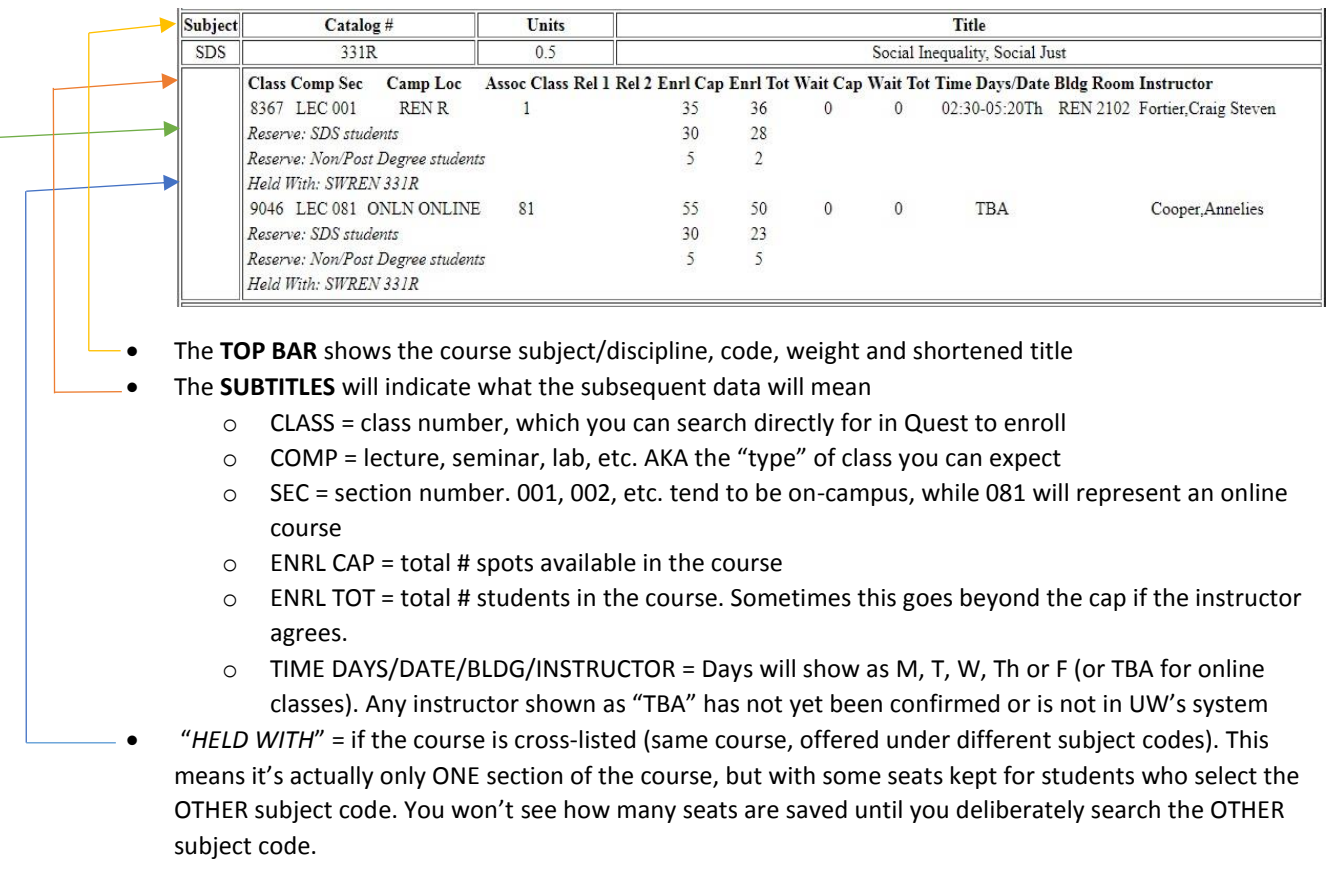

"*RESERVE*" = seats saved for students who meet certain criteria (see below)

# COURSES WITH RESERVED SEATS

- Some courses save seats for specific groups (e.g. SDS students, those above 3A term, etc.)
	- $\circ$  Often due to the popularity of the course, designated cross-listings (e.g. same course offered under a different department's code) or it being required for a specific plan (e.g. major)
- Students who fall within the reserve parameters will fill reserved spaces until the cap is reached
- Other students can only fill spaces *beyond* the reserved ones these tend to be limited!

**Using our example above**, you'll see the on-campus section of SDS 331R has **a total of 35 available seats**.

- Of this total, **30 seats were held for SDS students** (whether major or minor).
- The remaining were held for students taking the course beyond the BA degree (i.e. often as a BSW pre-requisite).
- $\rightarrow$  NO seats were automatically available to other students.

#### **HOWEVER, check the ENRL TOT to see how many students enrolled that met these reserves**.

- → Of the 30 for SDS, only 28 people ended up taking the course.
- Of the 5 for non/post-degree folks, only 2 took the course.
- → Thus there *technically* ended up being 5 spaces for other students, who would have been added manually by the registrar's via Renison's waitlist procedure.
- → You can see the course was also over-enrolled by ONE with instructor permission.

# COURSES WITHOUT RESERVED SEATS

- Other courses offer *open-enrolment*: you don't need to be a specific "type" of student to get a spot
	- $\circ$  In the example below, 16 students took SDS 260R in Fall 2018. It had a cap of 40 and no reserves, so there was space for other students to enroll

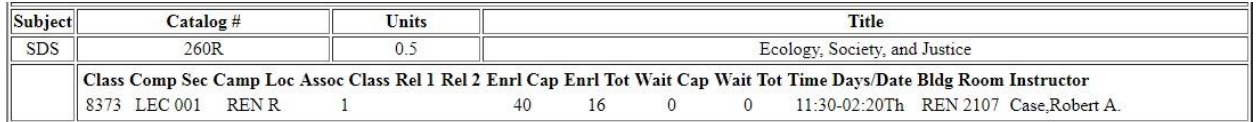

# …BUT WHAT DOES IT ALL MEAN?!

- **Use the Schedule of Classes to get more information on courses when you are choosing them for a future term. You will do the actual enrolling via Quest.**
	- $\circ$  It can tell you what's expected to be offered, how many seats a course has and reserves
		- Helpful for "course selection period", when you want to gain as much advantage as possible towards getting in popular courses!
	- o It can also tell you days, times, room and instructor information
		- Helpful for the "add period", when you can make changes and make a conflict-free schedule!
- **During course selection and add periods, if the ENRL TOT is close to ENRL CAP, it's likely the course is ACTUALLY FULL.**
	- o Unfortunately Quest will sometimes show a course is "open" (green circle), but doesn't always recognize reserves or waitlisted spaces
	- o If a Renison course (aka ALL SDS courses +anything ending in "R"), full courses run off waitlists managed by the registrar's
	- o If a non-Renison course, confirm what to do by visiting: [https://uwaterloo.ca/arts/undergraduate/student-support/course-selection/enrolment](https://uwaterloo.ca/arts/undergraduate/student-support/course-selection/enrolment-problems-and-course-overrides)[problems-and-course-overrides](https://uwaterloo.ca/arts/undergraduate/student-support/course-selection/enrolment-problems-and-course-overrides)

**For more information, view the Registrar's webpage on reading the Schedule of Classes:** <https://uwaterloo.ca/registrar/registering-courses/understanding-schedule-classes>